# **B2B Online Shop**

## **1 Startseite Login**

Ganz einfach. Im Webbrowser die Seite aufrufen und mit persönlichem Benutzernamen und Passwort einloggen.

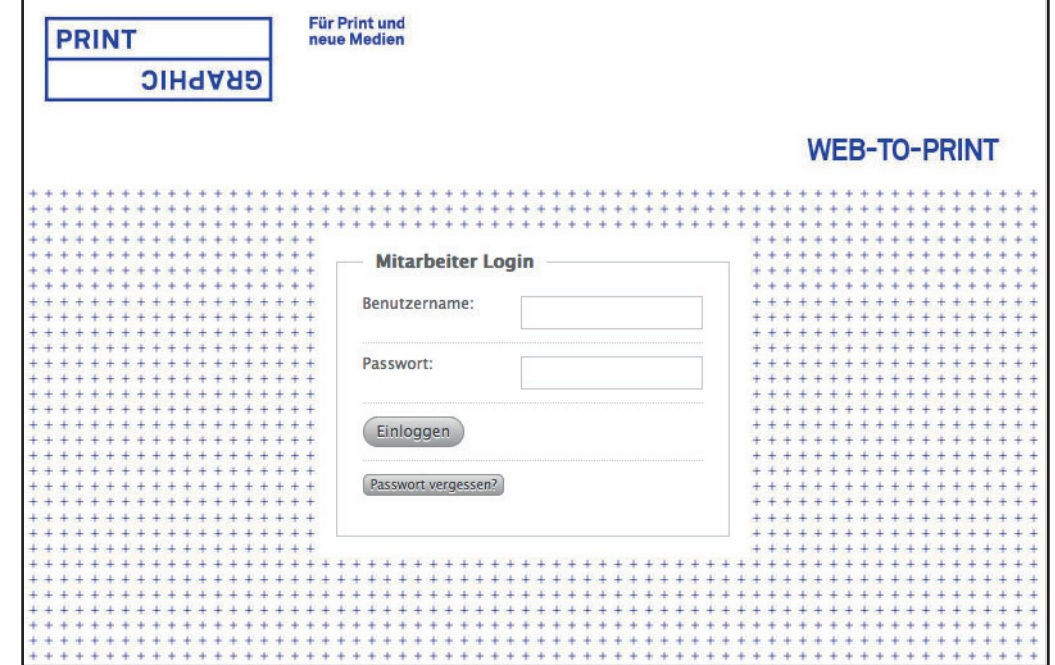

## **2 Startseite B2B Online Shop**

Auf der Startseite das gewünschte Produkt auswählen und aufrufen.

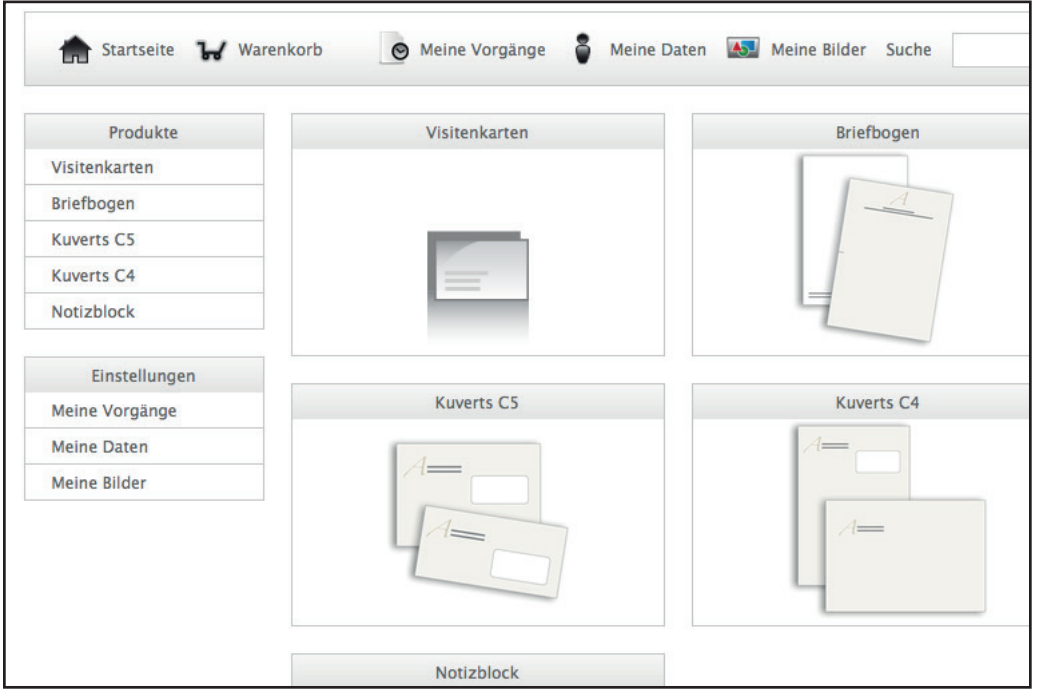

## **B2B Online Shop**

### **3 Artikel auswählen**

Prüfen ob Papier, Grammatur, Format und Farbe stimmen, PDF zur Kontrolle erstellen, aktualisieren und bestätigen.

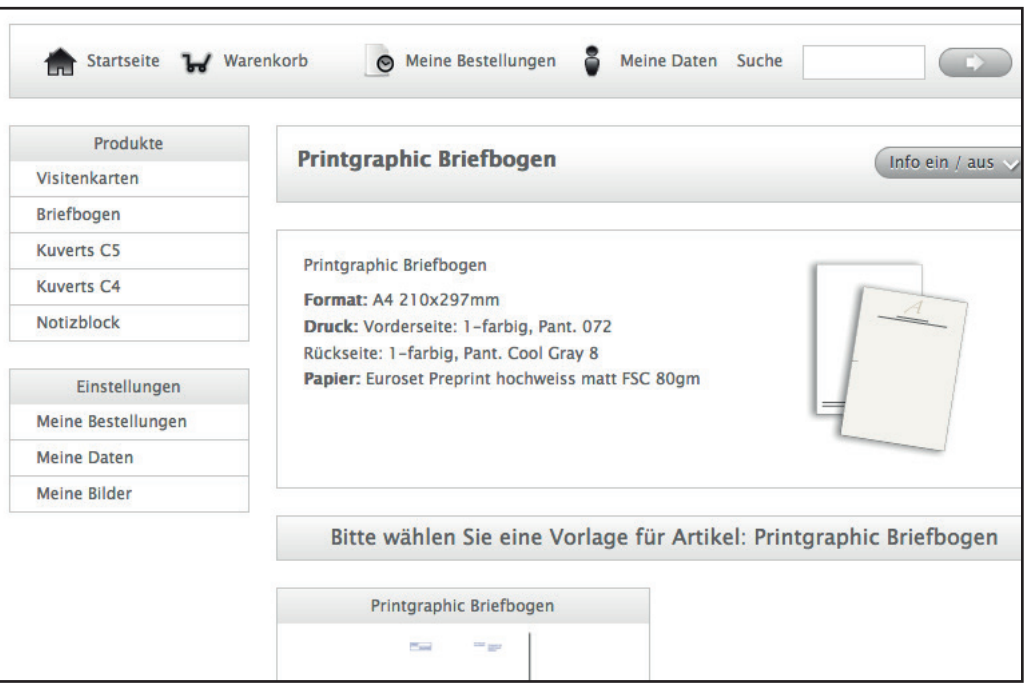

#### **4 Warenkorb**

Im Warenkorb die Auflage und Lieferart eingeben, Preis aktualisieren und kontrollieren. Schon ist Ihre Bestellung fertig.

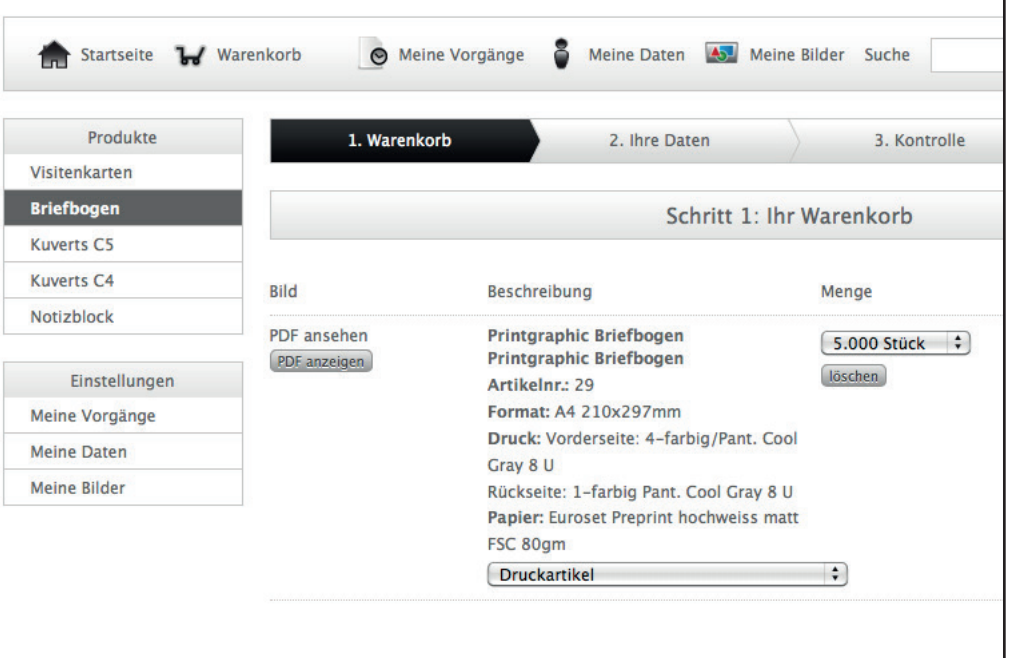